# **Utrustning till kassaterminalen**

Inställningar för hårdvaru utrustning kopplad till kassaterminalen görs under inställningar order i avsnittet kassa och knappen *Utrustning*.

### **Beskrivning av utrustning / hårdvara**

Beskrivning av utrustning till Winbas Kassa, såsom kontrollenhet, kvittoskrivare, kassalåda, kunddisplay och integrerade system för kortbetalning.

Winbas kassarutin har en neutral hållning gentemot datorer och kringutrustning och ska fungera väl i datormiljö där Windows fungerar. Märket på utrustningen spelar i allmänhet inte så stor roll utan snarare hur utrustningen är kopplad till datorn. Vi skall här nedan förklara varje del i utrustningen som bildar en komplett kassastation för butiken.

**Undantaget är kontrollenheten som måste vara en** *CleanCash Typ A.* **Den levereras tillsammans med en aktiveringskod från Winbas och vi lämnar enbart ut aktiveringskoder till kunder som beställt kontrollenheten av Winbas AB. Det betyder att enbart kontrollenheter från Winbas AB tillåts i våra system.**

## **Portar**

Följande portar behöver datorn (kassaterminalen) ha för att kunna koppla utrustningen.

- Parallellport för kvittoskrivare.
- Seriell port för kontrollenheten.
- Seriell port för kunddisplayen.
- Seriell port för integrerad kortläsare (frivilligt alternativ).
- eventuell USB-port för streckkodsläsaren om denna inte kopplas via tangentbordet.

Notera att s.k. USB-portar kan ersätta kort i datorn. Detta gäller ej om kassaterminalen skall arbeta genom Terminal Server. Då krävs kort i datorn och därför rekommenderar vi en stationär dator som kassaregister med många kortplatser speciellt om Terminal Server används.

### **Kontrollenhet**

Anslutning av den kontrollenhet som krävs från den 1 januari 2010 vid kontant försäljning högre än fyra prisbasbelopp (á 42 400 kr) vid en ej obetydlig kontant försäljning i förhållande till total omsättning (2 %). I detta fall använder Winbas med kontrollenheten *CleanCash Typ A.*

Kontrollenheten *CleanCash Typ A* ansluts till kassadatorn via COM-port (RS232 seriell eller USB-anslutning med adapter) som anges i inställningar för kassaterminalen där aktivering sker på den aktuella datorn. CleanCash® har även en kortplats för ett SDminne (Secure Digital) som fungerar som ett eget minne och kan användas för att ge näringsidkaren tillgång till en detaljerad elektronisk journal för bl.a. bokförings och redovisningsändamål.

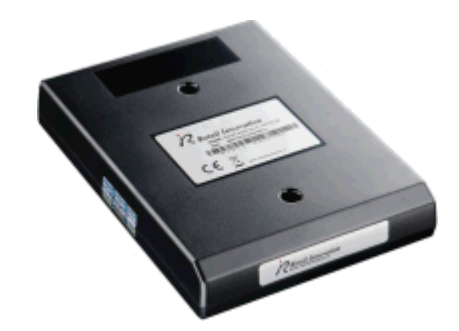

Ange i inställningar för kassaterminalen den COM-port som kontrollenheten är ansluten till. Om de s.k. dip-switcharna på enheten har förändrats, ange då även hastighet och handskakning för kommunikationen enligt inställningen för kontrollenheten. Om inställningar ska ändras för själva hårdvaran, ska detta ske i enlighet med den bifogade manualen.

### **Licenskod**

Om företaget omfattas av kassaregisterlagens skyldigheter krävs också en licenskod från Winbas AB för att aktivera mekanismerna för kontrollenheten. Om licenskod för certifierad kontrollenhet har registrerats i verksamheten, kan ej heller kontant försäljning ske på dator utan ansluten kontrollenhet.

# **Kontrollkod**

Kontrollenheten kommer att skapa en kontrollkod som skrivs ut på kvittot bestående av två delar. Först en signeringskod på 32 tecken och därefter en krypteringskod på 26 tecken, avgränsade med tecknet semikolon (;). Kontrollenhetens identitet skrivs därefter också ut på kvittot tillsammans med kassans identitet och kassans unika referensnummer.

Kontrollkod: UJPQ4I5RXIF2DQJ7SAVKYQNS7SNFB3NS; SMO4X5H3ZOOP2557O3MECRXNDO Kontrollenhet: RIHTT092300001211 MCXP Kassalid: Ref.nummer: 228

Kontant betalning Mottaget: SEK 800,00 Tillbaka: SEK 79,00

### **Kvittoskrivare och kassalåda**

Kvittoskrivaren är kopplad mot datorns parallellport och kassalådan är i sin tur kopplad mot skrivaren. Genom windowsdrivrutinen kan man ställa in diverse funktioner såsom när kassalådan skall öppnas och hur kvittot skall klippas m.m.

*Cut Action och Cash Drawer styr klippning och kassalåda.*

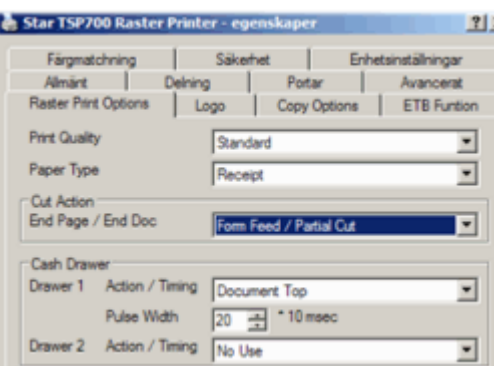

# **Originaldrivrutin eller Generic**

Tidigare har drivrutiner utvecklade för skrivarna har gjort att kvittoskrivare av denna modell har historiskt varit en aning långsamma, vilket inte gäller nya drivrutiner vilka vi i allmänhet kan rekommendera då hastigheten är imponerande. Som alternativ finns drivrutinen *Generic* som är en textdrivrutin som följer med Windows.

Skrivaren och kassalådan kan även kopplas mot nätverk om flera terminaler skall betjänas av en kvittoskrivare. Alternativt kan laser eller annan skrivare användas men då bör kassalådan kopplas mot tangentbordet som en självständig enhet. För att uppfylla kassalagen år 2010 krävs kassalåda kopplad mot skrivaren.

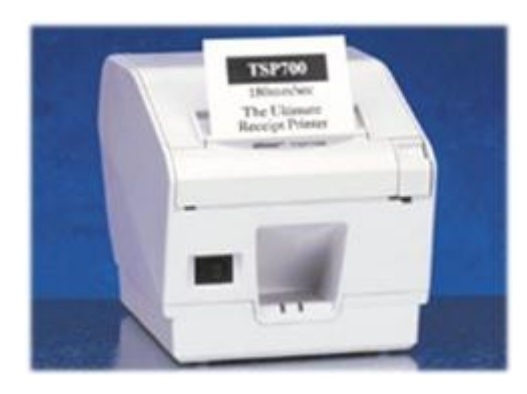

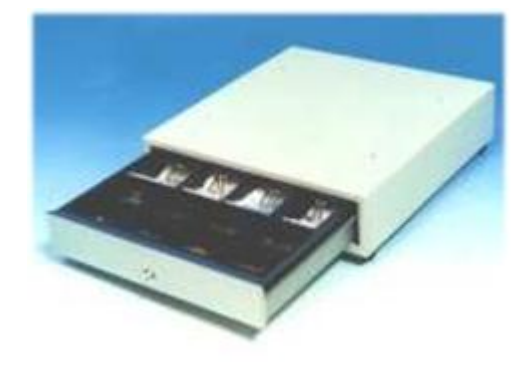

*STAR TSP 700 STAR Kassalåda*

### **Kunddisplay**

Vi har valt att koppla kunddisplay mot datorns seriella port. Det finns modeller som kopplas direkt mot kvittoskrivaren. Men då winbas skriver ut kvittot när affären är avslutat i stället för under tiden köpet pågår har vi valt en separatkopplad kunddisplay.

*STAR Kunddisplay SCD 400*

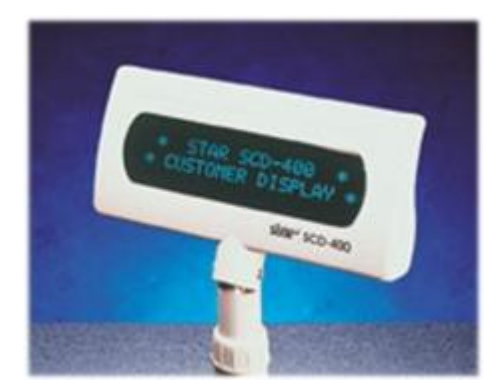

### **Ansluta kunddisplay**

Aktivera anslutningen till kunddisplayen genom att ange vilken kommunikationsport som displayen är ansluten till på den aktuella datorn. Notera att denna inställning då får göras på varje dator där en kunddisplay finns kopplad.

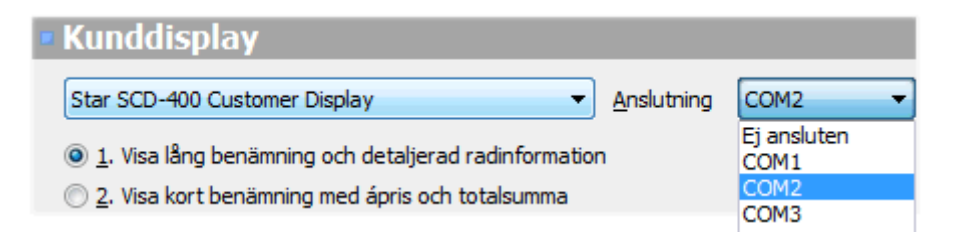

Om datorn eventuellt skulle sakna kommunikationsport (COM1) kan en USB-port användas i kombination med en USB/COM-adapter. Om kortbetalning används rekommenderas att kortbetalning ansluts till COM1 och kunddisplay till t.ex. COM2. Upp till nio portar kan väljas t.ex. i de fall man använder USB-anslutning med stöd för många portar.

## **Vad visar kunddisplayen i Winbas Kassa**

*STAR Kunddisplay SCD 400* visar 20 tecken på vardera två rader. När rader registreras uppdateras displayen löpande för varje rad. Hur raden ska visas kan bestämmas genom följande inställning:

**Visa lång benämning och detaljerad radinformation** visar benämning (med det första 20 tecknen) på första raden och antal, enhet och ápris på andra raden.

**Visa kort benämning med ápris och totalsumma** visar en avkortad benämning med plats för priset på första raden och kassaorderns totala ackumulerade summa på den andra raden.

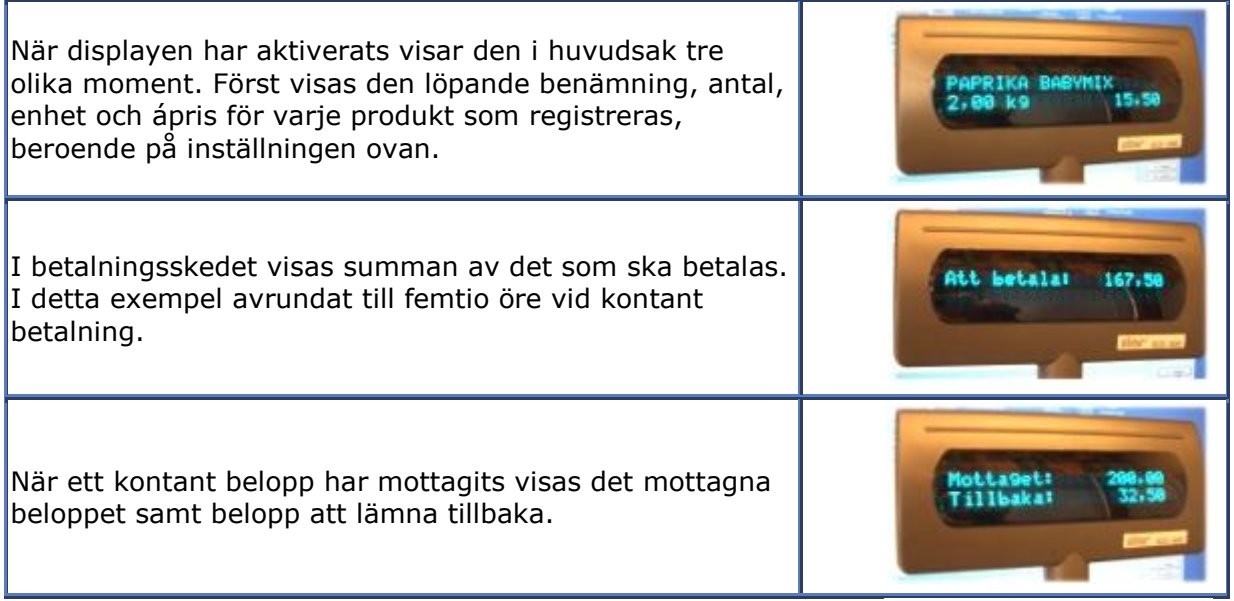

**Text i displayens viloläge** används för att visa en text på displayen efter föregående köp.

Text i displayens viloläge \*\*\* Välkommen \*\*\*

Efter att mottaget belopp och belopp tillbaka har visats, övergår displayen till att visa texten om inget nytt köp omedelbart påbörjas. Texten visas med fast sken i displayen efter att den sparats, och börjar rulla horisontellt 10 sek efter avslutat köp.

### **Streckkodsläsare**

Streckkodsläsare finns i ett antal olika modeller och prislägen. De kopplas antingen med en grenkontakt mot tangentbordet eller som i detta exempel mot USB porten. EAN-koden läggs lämpligen som [alternativnummer](http://www.winbas.se/help/WinBasProdukter_Alternativa_produktnummer.htm) 1 på produkten. Winbas har möjlighet att hantera flera EANkoder per produkt, alternativt även hel eller delad förpackning med olika EAN-koder.

*Datalogic Heron*

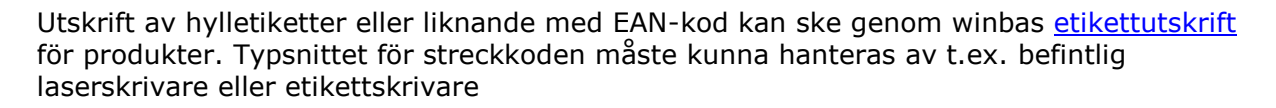

### **Kortläsare**

Winbas samarbetar med *Strålfors Aurigakort* och *Samport Position* som båda tillhandahåller ett integrerat kortsystem sammanbyggt med Winbas kassarutin. Detta innebär att kunden själv drar sitt kort och anger sin kod under det pågående köpet. Hårdvaran (PED) är Hypercom P2100 med integrerad kortdisplay, tangentbord och kortdragare.

Winbas kassa tillåter flera olika korttransaktioner som [betalning](http://www.winbas.se/help/WinBasKassa_Betalning.htm) för samma köp. Kortläsaren är kopplad mot datorn via Com-porten eller USB-adapter och programvaran från Aurigakort kan antingen ligga på en server eller på terminalen och kommunikationen mot BABS sker med fördel genom bredband, alternativt genom modem. *Hypercom P2100 inkl. program*

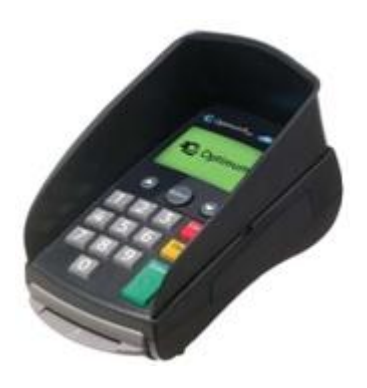

För att använda integrerad kortbetalning krävs också att funktionen ingår i de befintliga licensuppgifterna. Om licenskoden inte innehåller integrerad kortbetalning se följande avsnitt:

[Erhållade av licenskod](http://www.winbas.se/help/Licens_Att_erhalla_licens.htm)

Se avsnittet installation av kortbetalningar för handhavande vid implementation av *Strålfors Aurigakort* respektive *Samport Position*:

- [Installation av kortbetalningar med Strålfors Aurigakort](http://www.winbas.se/help/WinBasKassa_Installation_kortbetalningar.htm)
- [Installation av kortbetalningar med Samport Position](http://www.winbas.se/help/WinbasKassa_Installation_kortbetalningar_Samport.htm)